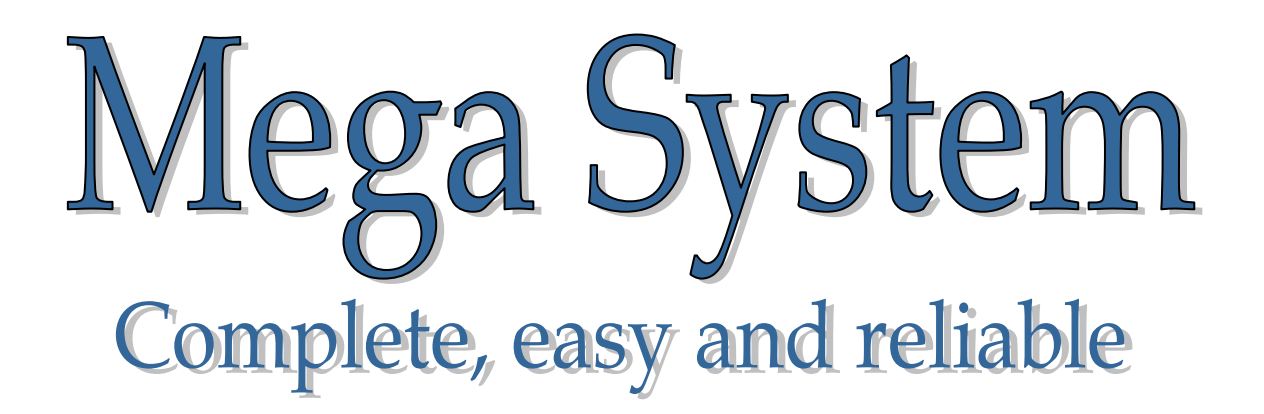

# *Príručka pre klub*

*Verzia 4.0 e* 

### Obsah

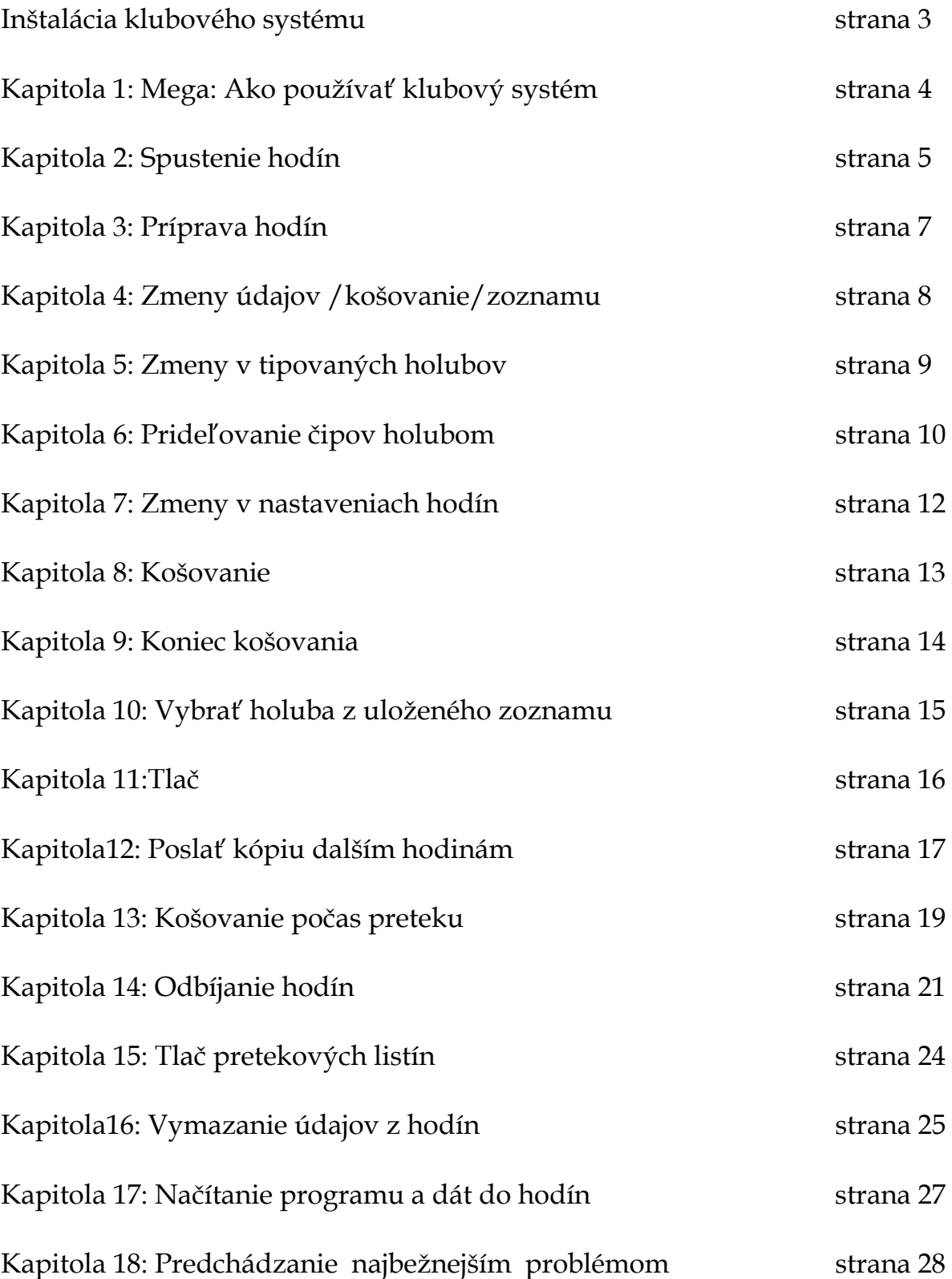

### Inštalácia klubového systému

Klub systém pozostáva z PC klubovej stanice /adaptéra/, košovacej antény, Master Club karty, PC kábla , kábla ku tlačiarni a napájacieho zdroja s prípojným káblom.

#### **Košovací režim :**

Košovacia anténa musí byť vždy priamo zapojená v PC klubovej stanici a zapnutá v košovacom režime. Je to kvôli registrácii čipov holubov pri košovaní. Ak máte Mega Star System, tak košovacia anténa bude zapojená priamo do Mega Star Systému.

#### **PC stanica sa používa k :**

- 1. Spusteniu alebo odbitiu hodín Pre spustenie hodín musíte pripojiť atómové hodiny /GPS na synchronizáciu všetkých hodín, alebo môžete použiť manuálne funkcie. Do PC základnej stanice - nezapájate počítač /PC/ pre spustenie hodín iba atómové hodiny.
- 2. Posielaniu a príjmu dát z alebo do počítača /PC/ Ak PC základná stanica je pripojená k vášmu PC cez nulový modem kábel –

atómové hodiny nesmú byť pripojené.

#### **Upozornenie : Použitím nevhodných atomových hodín môže dôjsť k poškodeniu**

#### **Vkladanie dát / programu do Mega hodín :**

Vždy použite PC klubovú stanicu.

Vkladanie / posielanie dát do hodín je možné len ak sú hodiny prázdne (neobsahujú žiadne údaje preteku a nie sú v spúšťacom režime). Pre pripojenie PC stlačte **3 Data PC**na hodinách.

Zobrazí sa nasledovné menu:

Data  $\rightarrow$  PC CE4.0e Mega SN00000748 1:1:0092

Hodiny sú teraz pripravené pre komunikáciu s PC.

Ak pamäť hodín nie je prázdna a pošlete dáta do hodín, zobrazí nasledujúce menu:

Vkladanie nemožné.

Hodiny nevypráz.!!

 **Krok 1 je vymazať všetky dáta preteku v hodinách. A tak skúsiť znovu. Toto zabezpečenie umožnuje predísť vymazaniu dát preteku počas jeho trvania. Dáta môžu byť vymazané len ak sú hodiny v odbitom stave.** 

### Kapitola 1: Ako používať klubový systém

Spúšťacie menu nasleduje po Hlavnom Menu : PC Stanica

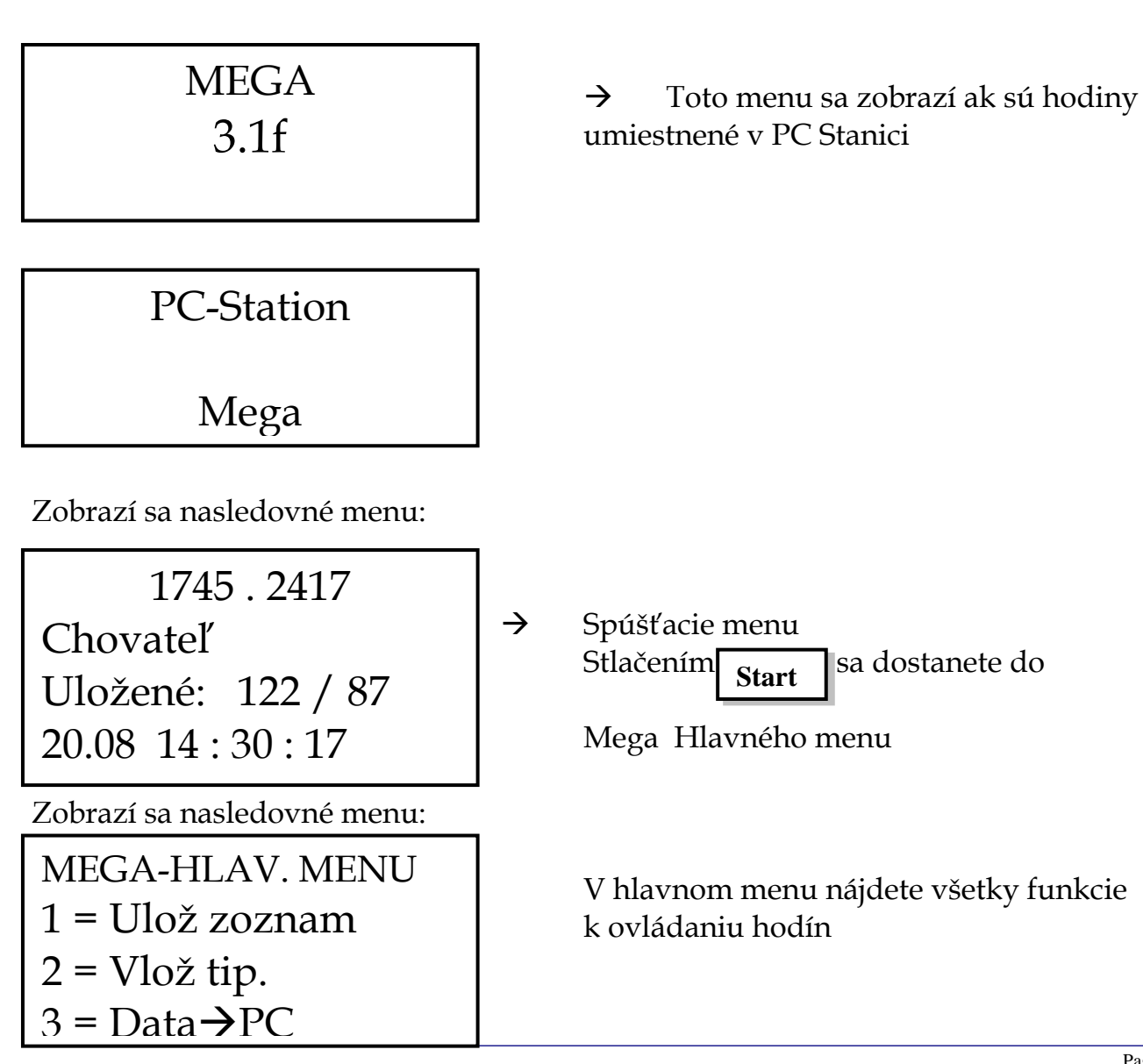

Page 5

#### Zobrazí sa nasledovné menu:

- MEGA-HLAV. MENU 4 = Nastavenie hodín 5 = Prezeranie hol. 7 = Spustenie hodín  $8 =$ Tlač
- $\rightarrow$  Použitím  $\uparrow$  a  $\downarrow$ sa môžete pohybovať v menu a vyberať funkcie  $\rightarrow$  stlačením #  $\equiv$  je vybraná funkcia aktivovaná

### Kapitola 2 : Spustenie hodín

Umiestnite Mega hodiny do PC klubovej stanice a zapnite hodiny do PC režimu. Pripojte atómové hodiny alebo GPS.

#### Potrebujete:

- 1. Atómové hodiny / GPS
- 2. PC klub stanicu
- 3. Adaptér

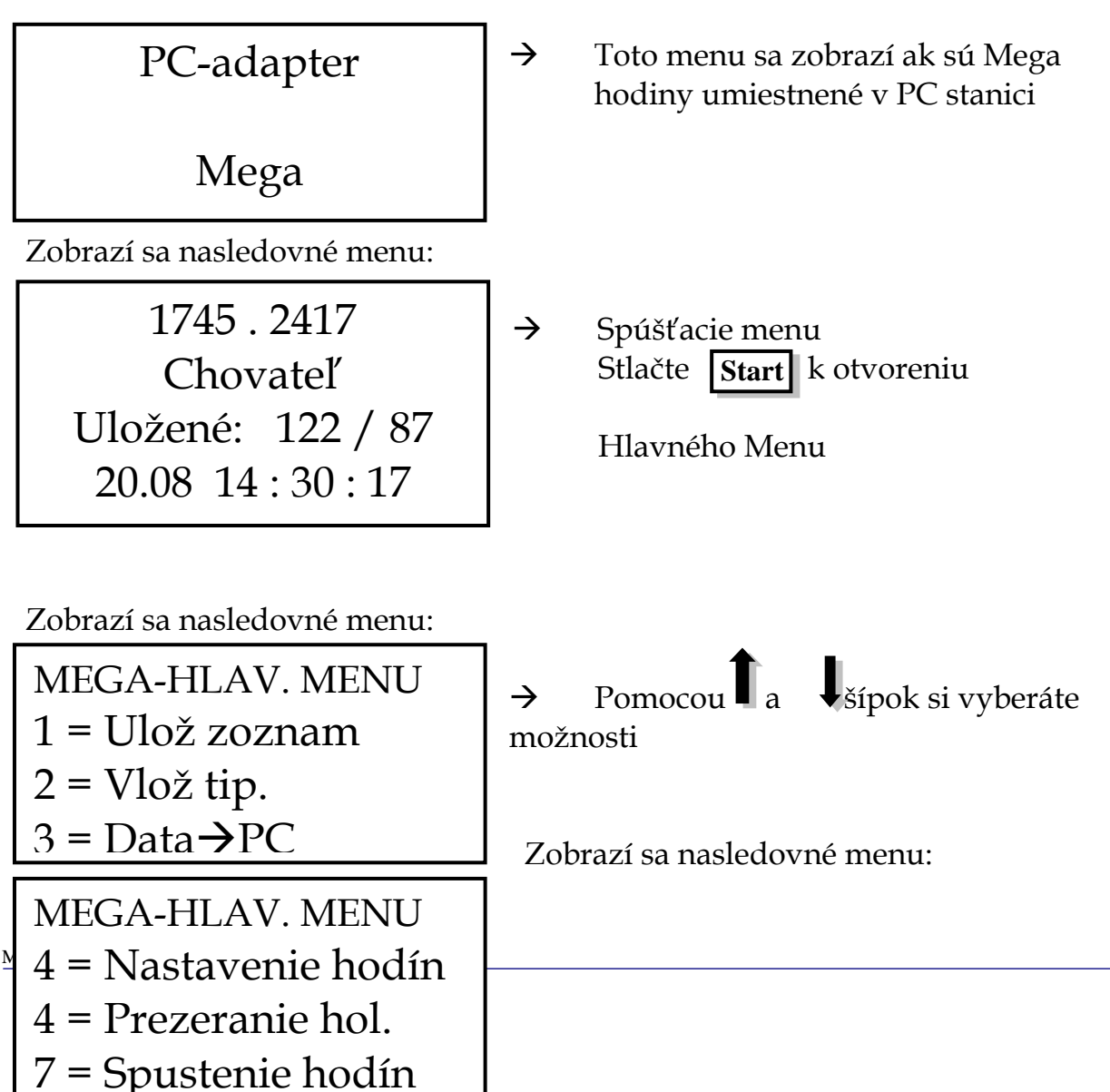

→ Stlačte 7 k aktivácii hodín

Nasledujúce menu sa zobrazí ak GPS alebo Atómové hodiny sú pripojené:

Spustenie hodín DCF77 -OK-15.09 18:44:17 15.09 18:44:17

 $\rightarrow$  Casy hodín môžu byť rozdielne v sekundách a teraz sa zosynchronizujú s časom atómových hodín . Všetky hodiny budú mať po spustení rovnaký čas ako atómové hodiny. /riadiace/

Ak uvidíte oba časy na displeji, stlačte #

Pri spustení hodín sa môže na displeji Mega hodín zobraziť :

- A. Žiadne Atómové hodiny nepripojené žiadne alebo vadné atómové hodiny
- B. DCF 77 -OK- atómové hodiny pracujú a čas riadi DCF 77 signál
- C. DCF77 Chyba
	- Atómové hodiny boli znulované a nesynchronizované s DCF 77 signálom
	- Interferencia medzi hodinami a PC obrazovkou alebo magnetom ....
- D. DCF77bat.prázdna Atómové hodiny sú v poriadku, ale potrebujú novú batériu.
- E. DCF 77 Lokal Atómové hodiny pracujú, ale posledná synchronizácia s DCF77 signálom nebola dobrá.

 Mega System tiež umožnuje nastaviť čas manuálne. Ak nie sú pripojené žiadne Atómové hodiny, zobrazí sa nasledovné menu:

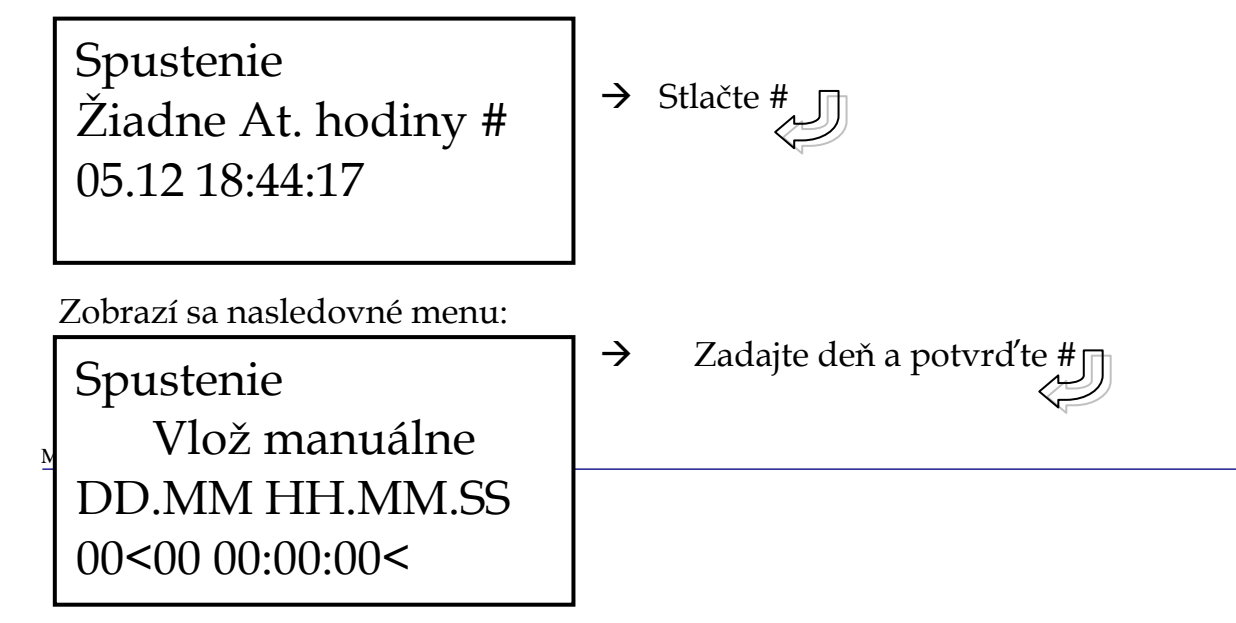

- $\rightarrow$  Zadajte mesiac a potvrďte #
- $\rightarrow$  Zadajte hodinu a potvrďte #
- $\rightarrow$  Zadajte minúty a potvrďte #
	- $\rightarrow$  Zadajte sekundy a potvrďte #

#### Kapitola 3: Príprava hodín

Umiestnite Mega hodiny do PC klubovej stanice a zapnite košovací režim. Uistite sa , či je košovacia anténa zapojená.

Ak sú hodiny v PC stanici a je zapnutý košovací režim, ihneď bude vyžiadaná Master Club karta .

Nasnímajte Master Club kartu cez košovaciu anténu

# Kapitola 4: Zmeny v uložených zoznamoch

Zobrazí sa nasledovné menu:

MEGA-HLAV. MENU 1 = Zmeniť zoznam  $2 =$  Vlož tip. 3 = Prira<sup>ď</sup> <sup>č</sup>ip <sup>1</sup>

Zobrazí sa nasledovné menu:

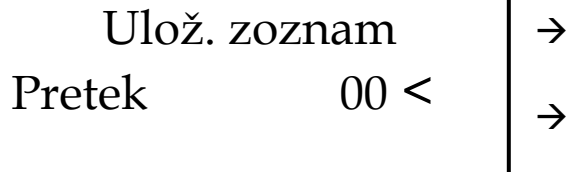

 $\rightarrow$  Funkcie menu

→ K zmenám v uložených zoznamoch /napr. zmeniť stávku/ stlačte

> Teraz vložte číslo preteku k identifikácii uloženého zoznamu pre daný pretek a stlačte #

Ak vložený pretek ešte nie je uzavretý – objaví sa nasledovné menu:

- Vlož. zoznam  $1 = \hat{U}$ časť 2 = Vlož stávku 3 = Nedeľa 4 = Tréningy 5 = Vymaž zoznam
- $\rightarrow$  Pozri príručku pre chovateľa o dalších detailoch

Ak je pretek uzavretý – objaví sa nasledovné menu

Nemožné

Nie ste oprávnený robiť žiadne zmeny kým neskončí pretek

Pretek uzavretý.

Kapitola 5: Zmeny tipovaných holubov

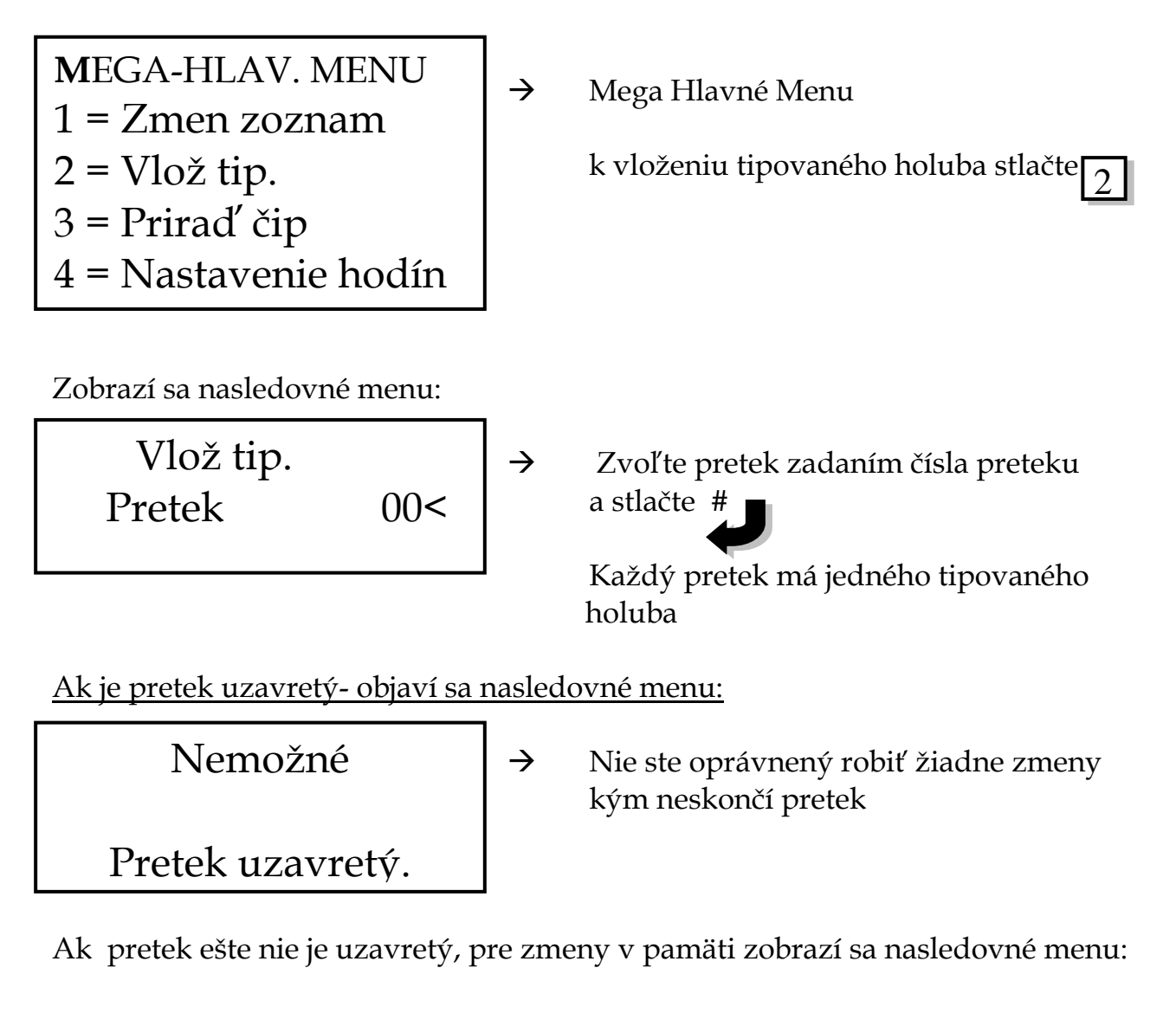

 Barcelona  $< 001$  NL 1234567 M Tipovaný : 01/001

 $\rightarrow$  Barcelona : Názov preteku

→ 001: číslo holuba v pamäti hodín

→ NL 1234567 M číslo krúžku a pohlavie Tipovaný: 01 / 001: číslo preteku/číslo holuba tipovaného v danom preteku /jeden holub v jednom preteku/

Použitím a môžete listovať v zozname holubov v hodinách a vybrať jedného, ktorého chcete tipovať.

#### ALEBO

Tlačidlo posledné 4 poradia čísel krúžkov a ak nájdete, stlačte

Ak nájdete holuba, ktorého chcete tipovať, stlačte #

Mega System

Teraz nájdite v zozname číslo holuba a vložte ho ako tipovaného stlačením# znovu

Zobrazí sa nasledovné menu:

Názov preteku  $< 0.01$  > NL 1234567 M Tipovaný : 01/001

Ak vložíte dva tipované holuby na ten istý pretek,posledný vložený prepíše prvého a bude tipovaný pre tento pretek.

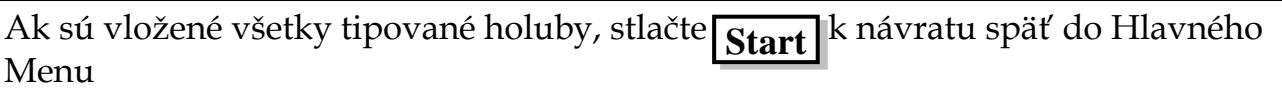

# Kapitola 6: Priradenie čipov k holubom

Umiestnite Mega hodiny do PC klubovej stanice a zapnite košovací režim. Uistite sa, že košovacia anténa je pripojená.

Ak sú hodiny v PC stanici a je zapnutý košovací režim, ihneď bude požiadaná Master Club karta.

Nasnímajte Master Club kartu /čipový kľúč/ cez košovaciu anténu.

Čo je potrebné k prideľovaniu čipov holubom :

- 1. PC klub stanica
- 2. Adaptér
- 3. Košovacia anténa
- 4. Master Club karta alebo klubový krúžok

Zobrazí sa nasledovné menu:

 $1 =$  Zmeniť zoznam MEGA-HLAV. MENU  $2 =$  Vlož tip.  $3 = \check{C}$ ip Menu

Page 10  $\rightarrow$  Funkcie menu stlačte 3

Zobrazí sa nasledovné menu:

MEGA-HLAV. MENU 1 = Reg. eKrúžok 2 = Enq. eKrúžok 3 = Priraď eKrúžok

k priradeniu eKrúžkov k holubom

stlačte 3

Použitím šípok môžete vybrať holuby , ktorým majú byť priradené eKrúžky

Další **■ Predošlý** 10 vpred

10 späť

Ak ste našli vybraných zobrazí sa nasledovné :

Priraď eKrúžok  $< 001$ NL 00 1234567M EFA473BA

→ Zobrazí sa holub a starý čipový kód – stlačte  $#_k$  k priradeniu nového

kódu a elektronického krúžku

Zobrazí sa nasledovné menu:

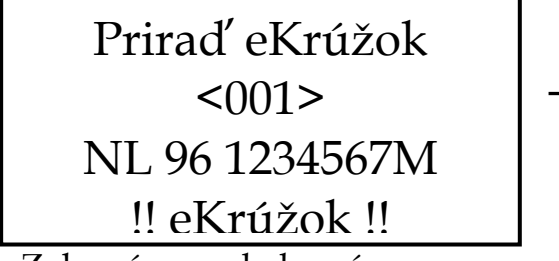

Zobrazí sa nasledovné menu:

→ Teraz môžete nasnímať eKrúžok cez anténu

Priraď eKrúžok  $<001$ NL 96 1234567M E544204A

→ Holub má teraz pridelený eKrúžok Môžete vybrať dalšieho holuba a začať znovu

Ak majú všetky holuby ktoré ste chceli pridelené eKrúžky, stlačte k návratu do Mega Hlavného Menu. **Start** 

Kapitola 7: Nastavenie hodín chovateľa

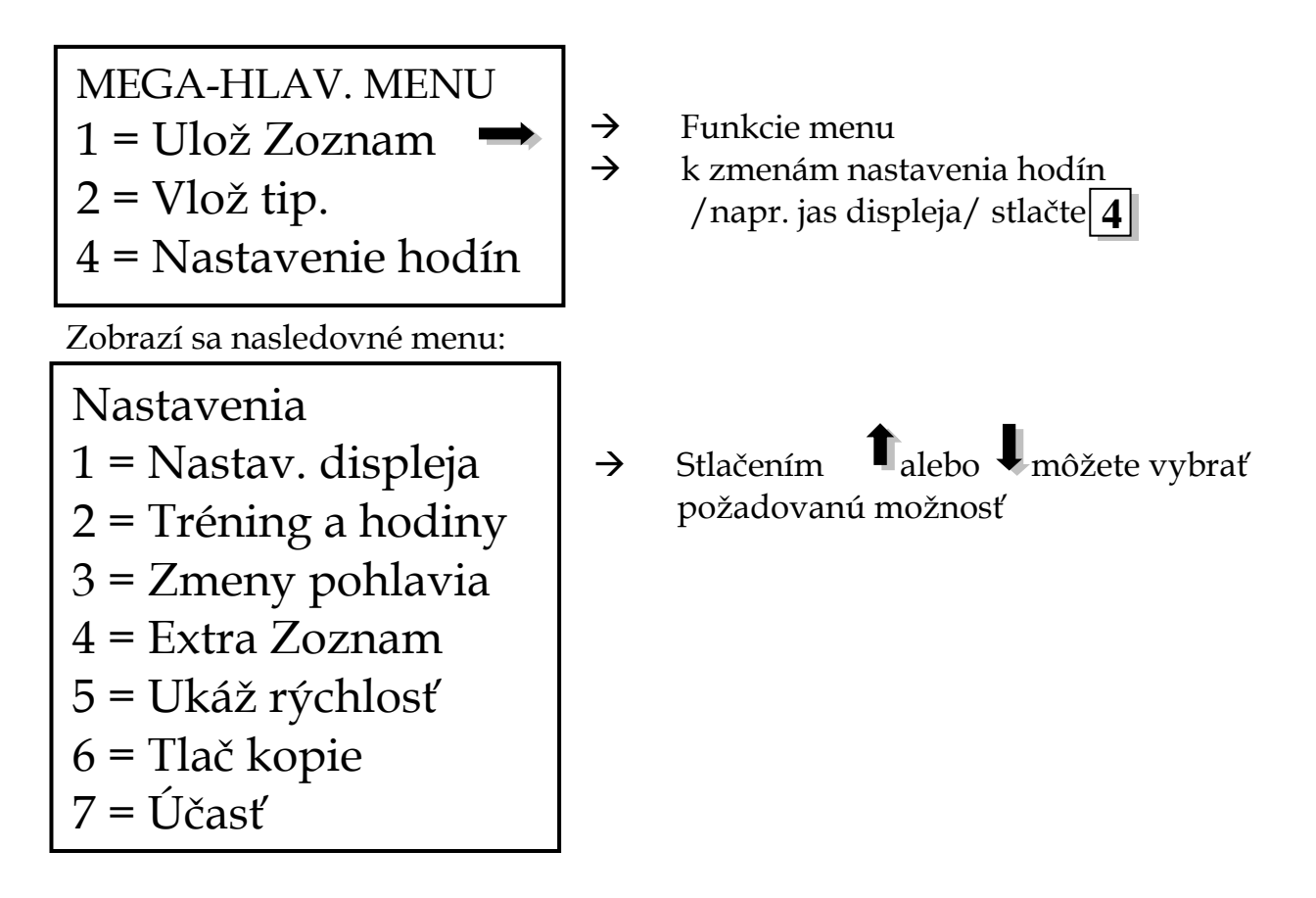

Detaily o každej funkcii sú popísané v príručke pre chovateľa.

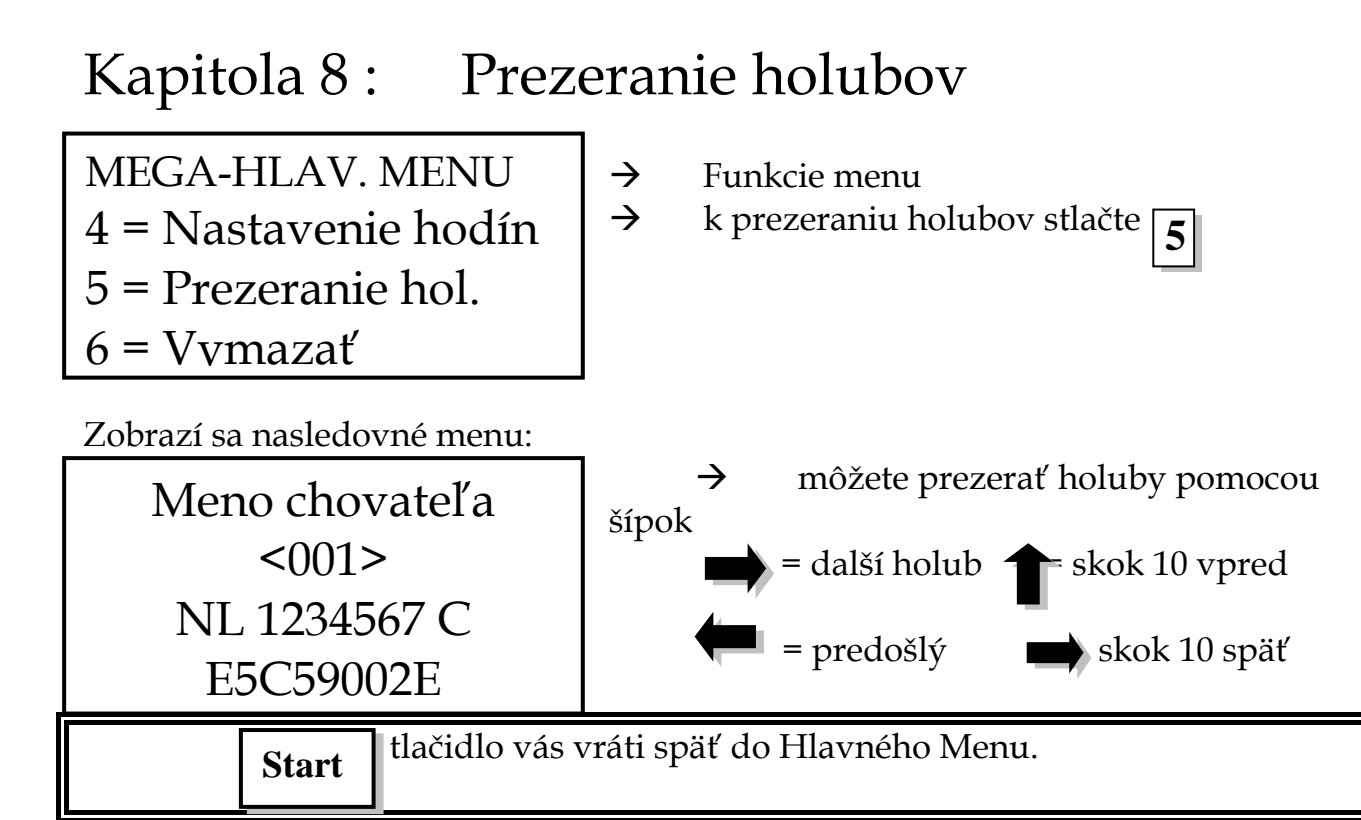

### Kapitola 9: Košovanie

Čo je potrebné ku košovaniu:

- 1. PC Klubová stanica
- 2. Adaptér
- 3. Košovacia anténa
- 4. Master Club karta alebo klubový krúžok

Ak sú hodiny v košovacej stanici a anténa je pripojená, zobrazí sa:

MEGA-HLAV. MENU 5 = Koniec košovania 6 = Vymazať 7 = Košovanie

 $\rightarrow$  Hlavné Menu funkcie

 $\rightarrow$  K začatiu košovania stlačte **7**  Zobrazí sa nasledovné menu:

Košovanie  
Pretek 00
$$
\rightarrow
$$

Zobrazí sa nasledovné menu:

Barcelona Vložené: 000

Vložte číslo preteku a stlačte #

Teraz ste pripravený nasnímať všetky holuby chovateľov s čipovými krúžkami cez košovaciu anténu. Pípnutie indikuje, že holub bol načítaný.

Uistite sa že počujete pípnutie pri každom holubovi ktorého nasadzujete na pretek – ak vám najaký chýba, musíte ho hľadať v koši.

Zobrazí sa nasledovmé menu:

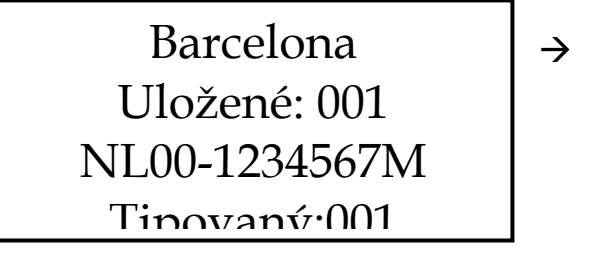

 $\rightarrow$  Načítajte všetky holuby cez anténu tipované číslo je číslo aktivované chovateľom alebo prvé dostupné v hodinách.

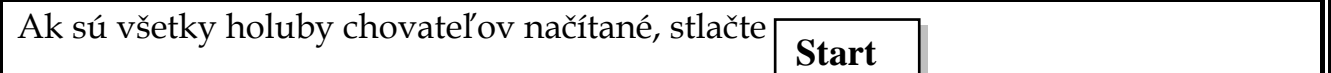

# Kapitola 10: Vymazanie (Vzatie späť)

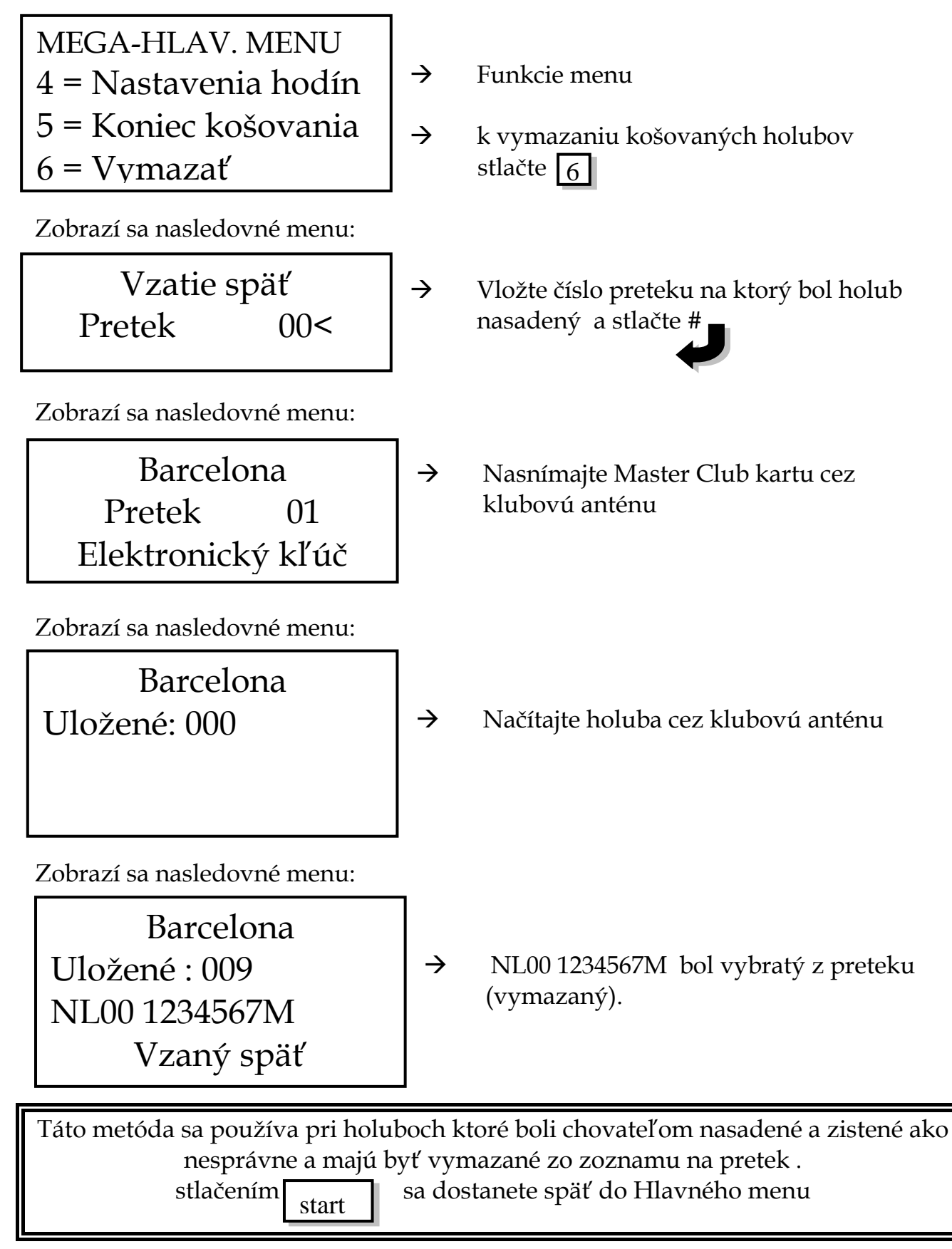

# Kapitola 11: Tlačenie

Teraz chcete vytlačiť košovacie a iné zoznamy /kontrolné listy/

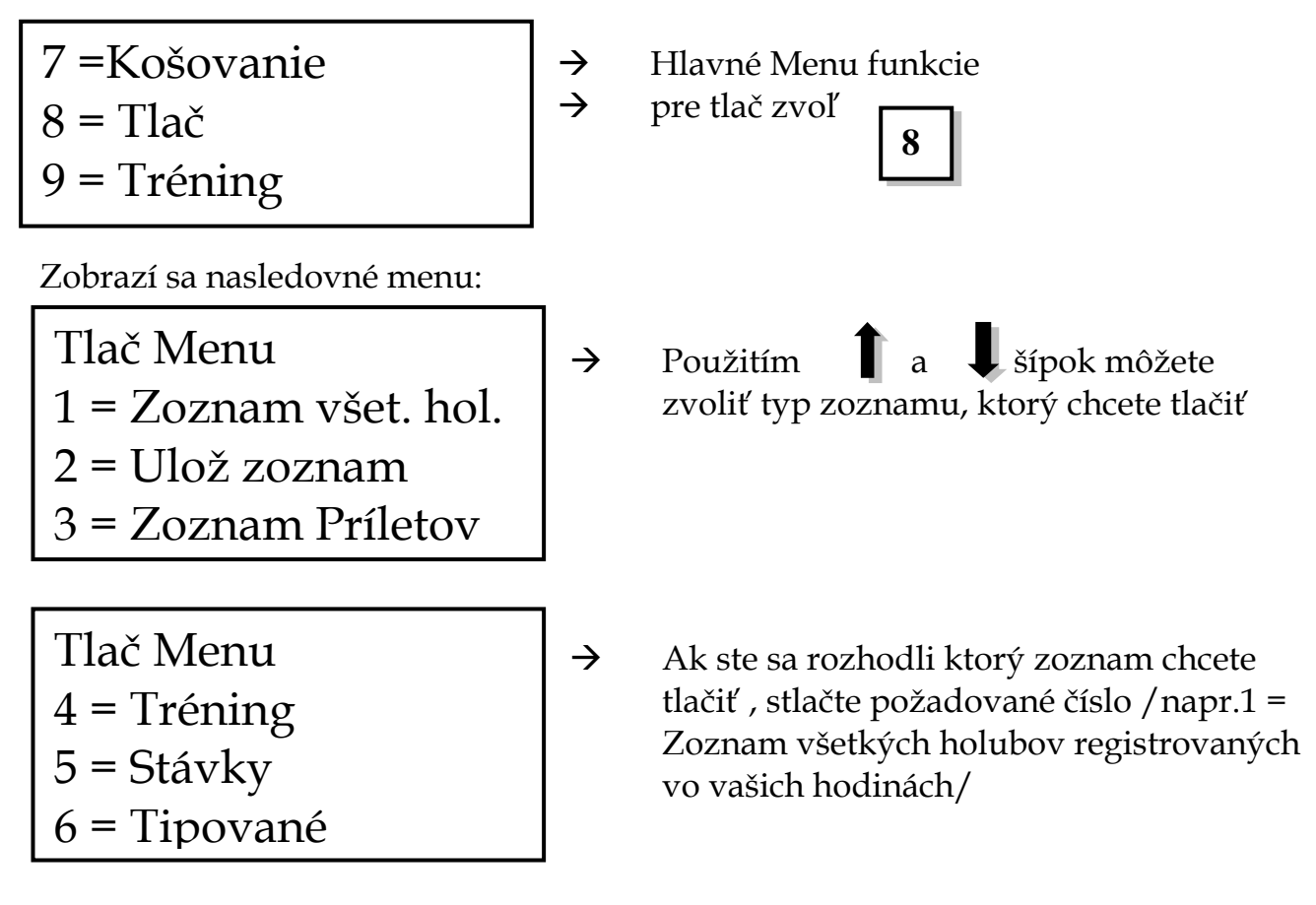

Stlačte  $\lceil \frac{1}{\kappa_{\text{test}}} \rceil$  ak je tlač ukončená , dostanete sa do Hlavného Menu Start

# Kapitola 12: Kopírovanie dát z hodín

Predtým ako Mega hodiny môžu prijať dáta z iných hodín, odosielajúce hodiny musia byť zoradené.

Odosielanie dát medzi dvoma hodinami je možné len s použitím špeciálnej základnej stanice.

Nasledovné menu sa zobrazí na oboch hodinách:

odosielajúcich hodinách: prijímajúcich /copy/ hodinách:

MEGA-HLAV.MENU 9 = Poslať kópiu

MEGA-HLAV.MENU 6 = Vlož vypustenie 7 = Prijať kópiu  $8 = \text{Tla} \check{\varepsilon}$ 

Stlačte  $\boxed{7}$  na prijímacích hodinách a zobrazí sa nasledovné menu: 7

Príjem dát

 $Stla$ čením $\lceil 9 \rceil$ na odosielajúcich hodinách budú dáta automaticky prenesené prijímacím hodinám.

Zobrazí sa nasledovné menu Zobrazí sa nasledovné menu

na odosielajúcich hodinách : na prijímajúcich /copy/ hodinách:

Odosielanie Dát

XMT:

Príjem Dát

RCV:

Akonáhle oboje hodiny ukončia prenos informácií úspešne, zobrazia sa nasledovné menu:

Odosielanie Dát

XMT: 363 Dáta odoslané

Na odosielajúcich hodinách: na prijímajúcich /kopy/hodinách:

Príjem Dát

RCV: 363 Dáta prijaté

Stlačte #  $\blacksquare$  na oboch hodinách. Oboje hodiny sú teraz pripravené k tlači

zoznamu holubov

# Kapitola 13: Košovanie počas preteku

Umiestnite Mega hodiny do PC klubovej stanice zapnite ju do košovacieho režimu a presvedčte sa či je zapojená košovacia anténa.

Ak sú hodiny umiestnené v klubovej PC stanici v košovacom režime, ihneď bude požiadaná Master Club karta.

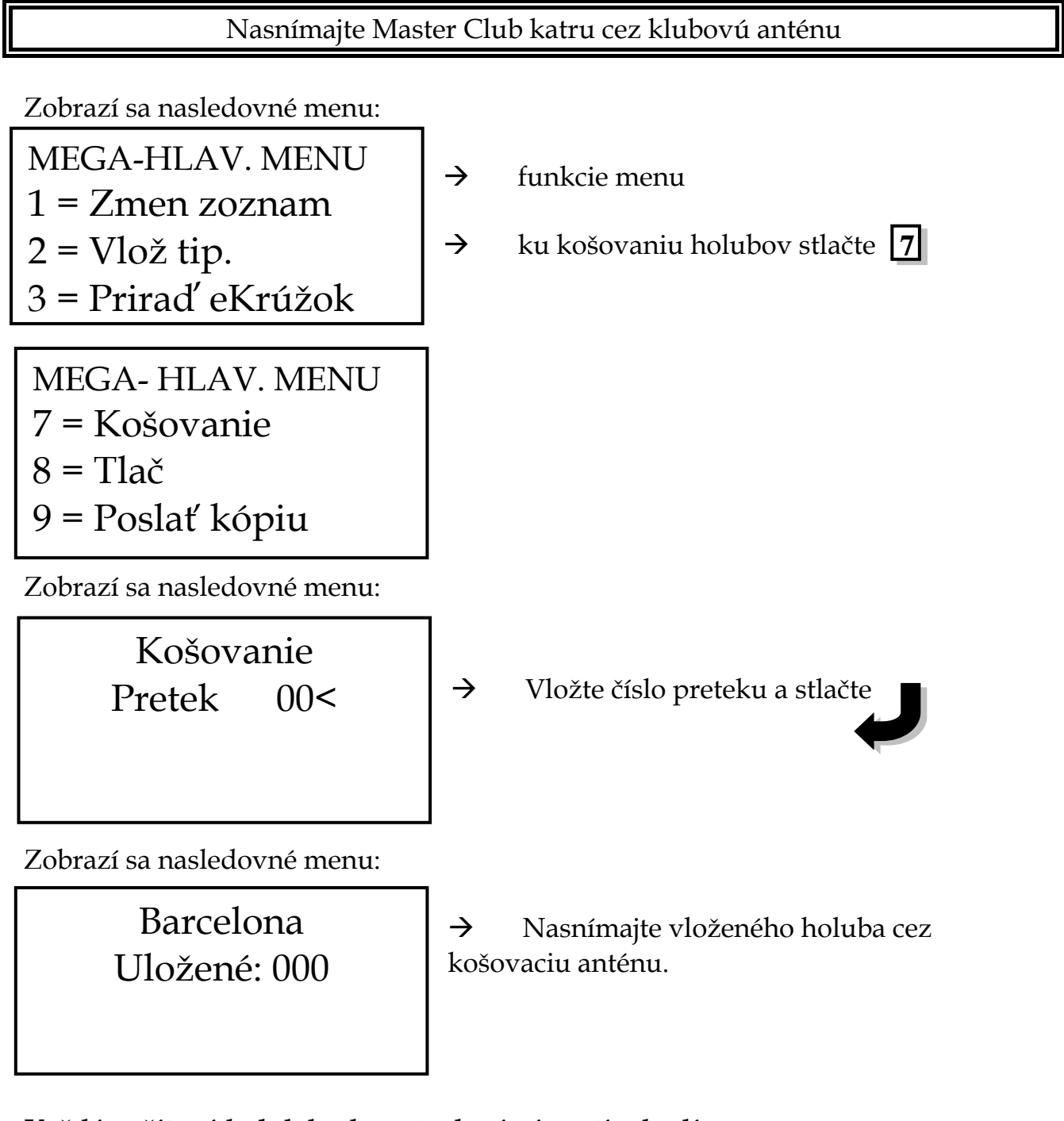

**Každý načítaný holub bude potvrdený pípnutím hodín**

Mega System

Zobrazí sa nasledovné menu:

Barcelona Uložené: 001 NL00-1234567M Tipovaný:001

→ Nasnímajte všetky holuby cez košovaciu anténu. Tipované číslo je číslo aktivované chovateľom alebo prvé dostupné v hodinách.

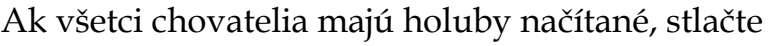

Start

# Kapitola 14: Odbitie hodín

Umiestnite hodiny do PC základnej stanice. Uistite sa, že atómové hodiny sú zapojené!

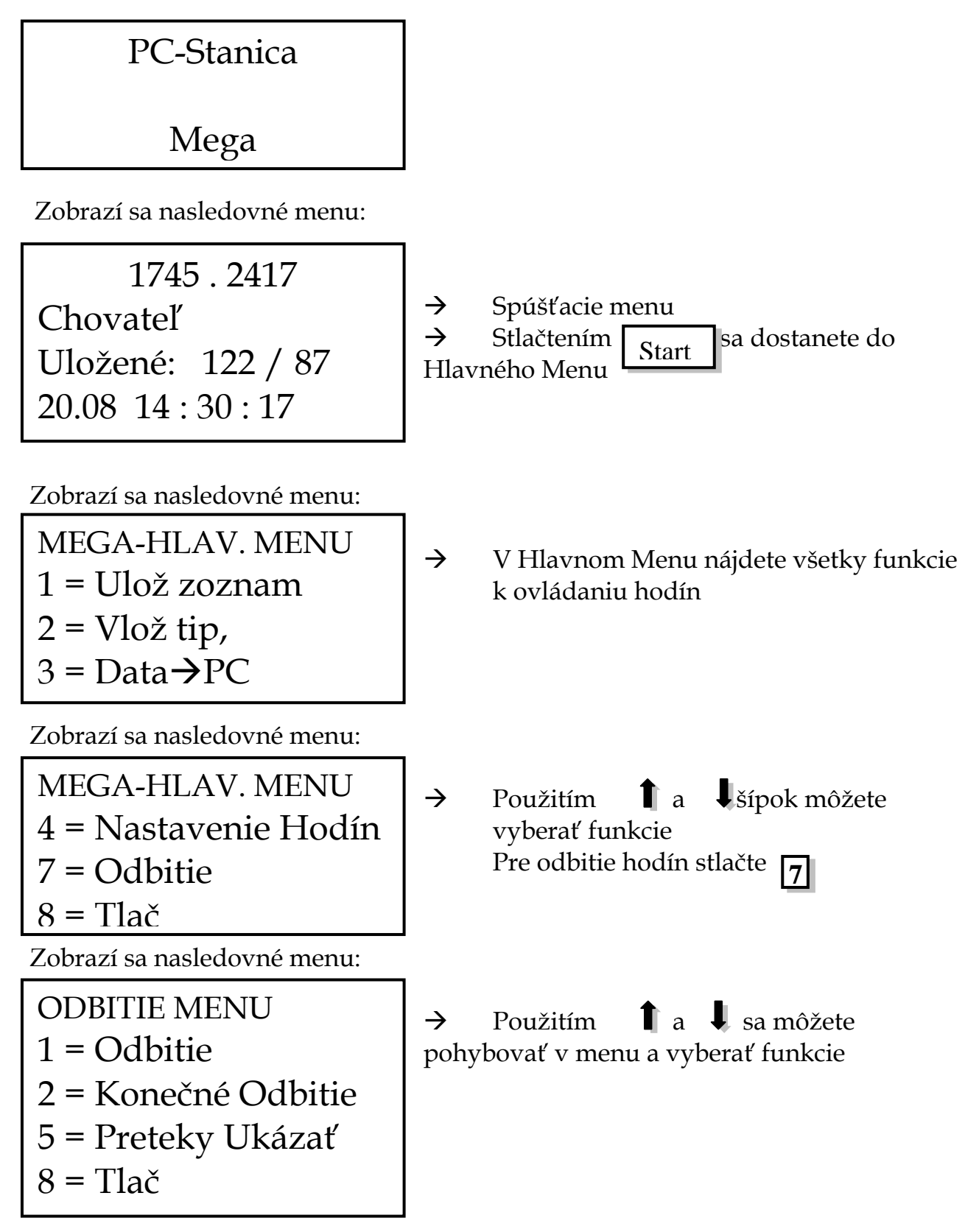

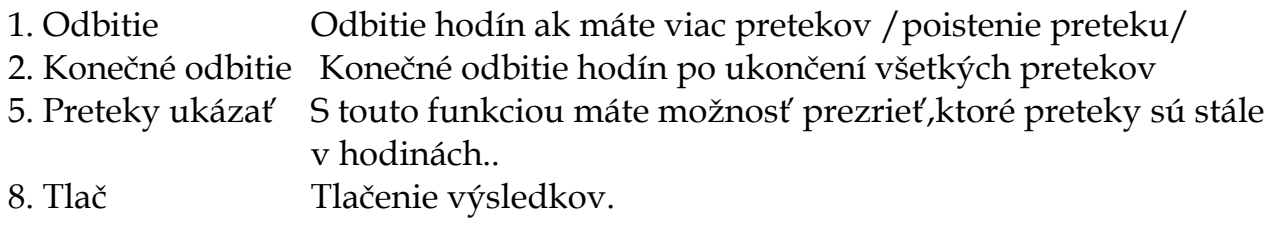

#### 14.1 Odbitie

Zobrazí sa nasledovné menu:

ODBITIE MENU 1 = Odbitie 2 = Konečné Odbitie 5 = Preteky Ukázať  $8 =$ Tlač

 $\rightarrow$  K odbitiu hodín stlačte

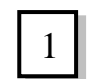

 Zobrazí sa nasledovné menu, ak atómové hodiny alebo GPS sú zapojené:

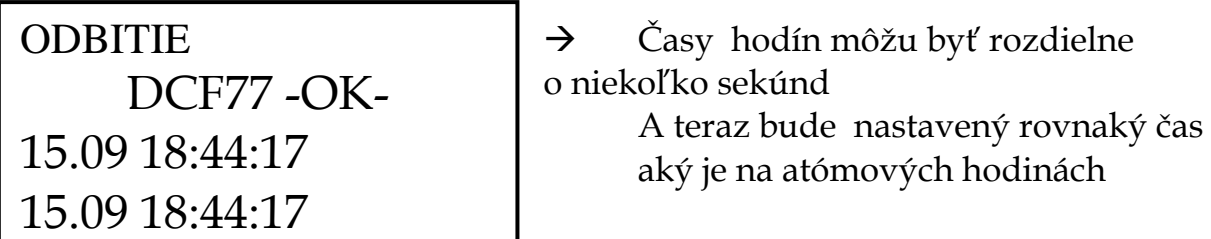

(riadiaci)

Ak chcete vidieť oba časy na displeji, stlačte #

Ak nechcete použiť atómové hodiny pozrite kapitolu 2.

2

#### 14.2 Konečné odbitie

Zobrazí sa nasledovné menu:

KONEC. ODB. MENU  $1 =$ Odbitie 2 = Konečné Odbitie 5 = Pteteky Ukázať  $6 = \text{Vvmazaf}$  Pretek

Zobrazí sa nasledovné menu:

KONEČNÉ ODBITIE Pretek 00<

$$
\rightarrow
$$

 Teraz vložte číslo preteku k identifikácii vloženého zoznamu pre daný pretek a potvrďte stlačením #

 $\rightarrow$  Ku konečnému odbitiu stlačte

Zobrazí sa nasledovné menu ak Atómové hodiny alebo GPS sú pripojené:

ODBITIE DCF77 -OK-15.09 18:44:17 15.09 18:44:17

 $\rightarrow$  Časy hodín môžu byť rozdielne o nie koľko sekúnd a teraz budú časy hodín rovnaké ako na atómových hodinách Všetky hodiny budú mať po spustení rovnaký čas ako atómové hodiny. (riadiaci)

Ak chcete zobraziť oba časy, stlačte #

Ak nechcete použiť atómové hodiny, pozrite kapitolu 2.

Odbitie hodín iba synchronizuje čas hodín ak pretek pokračuje nasledujúci deň. Hodiny môžu byť vzané domov a pokračovať v konštatovaní.

Stlačením **start** sa vrátite späť k Funkciám Menu

# Kapitola 15: Tlač výsledkov konštatovaných holubov

Uistite sa že počas tlačenia nemáte zapojenú košovaciu anténu alebo Atómové hodiny keď používate zapnutú PC klubovú anténu.

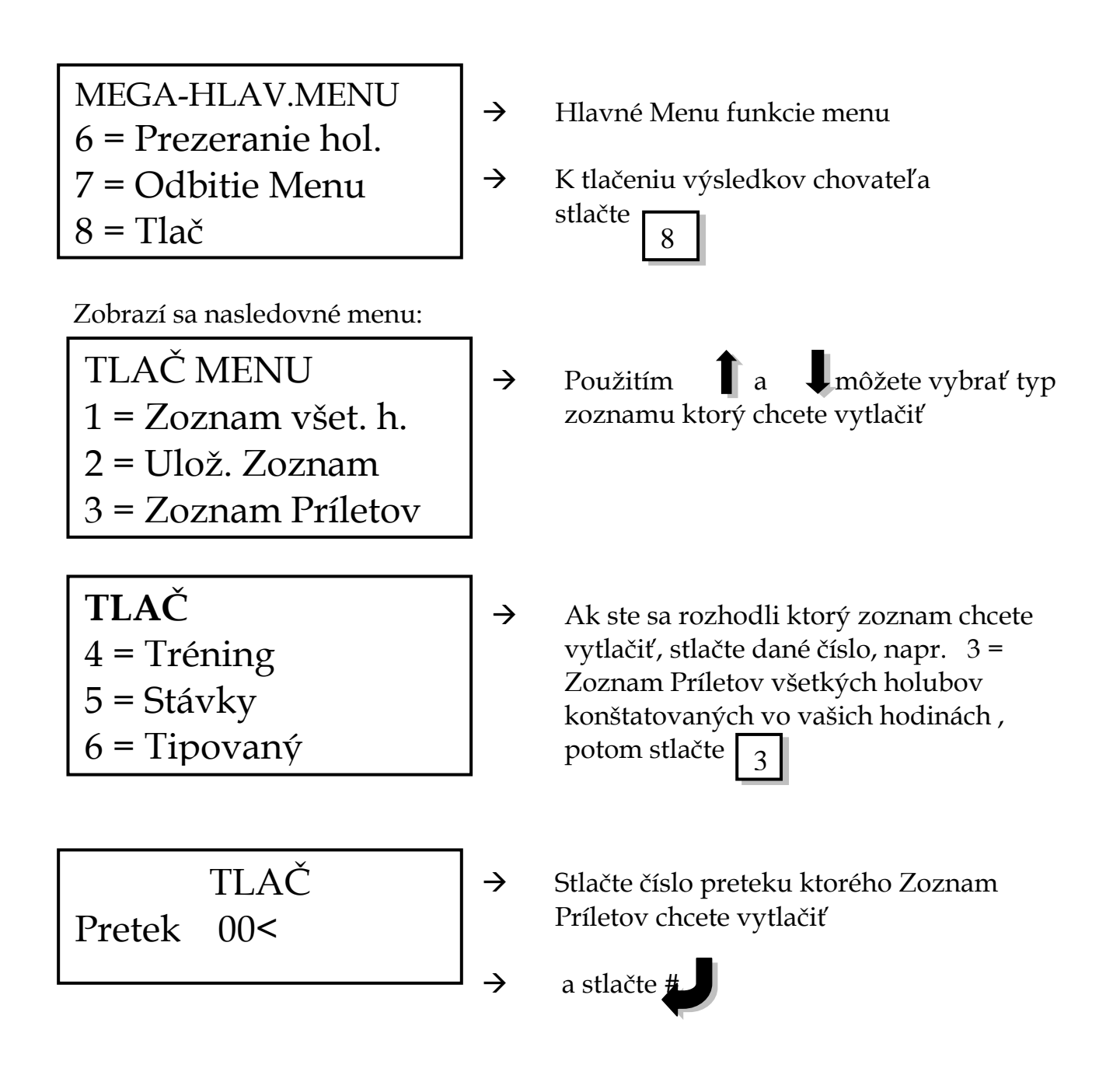

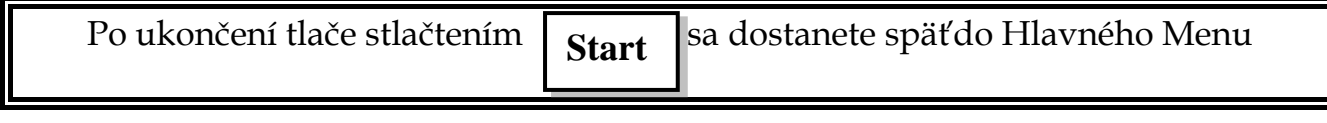

#### Kapitola 16: Vymazanie dát z hodín

Umiestnite hodiny do PC Stanice !

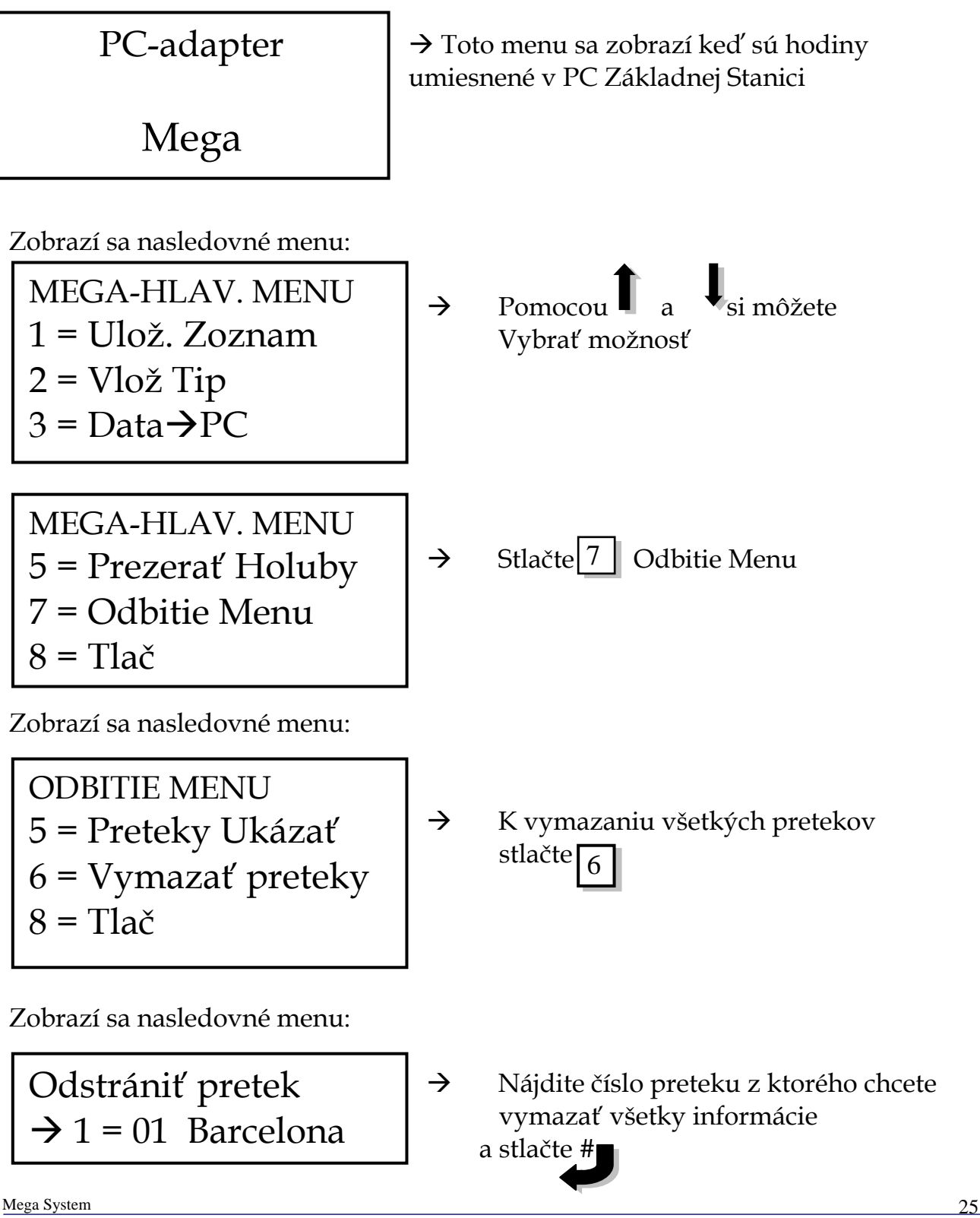

Ak je v pamäti viac pretekov, budú uvedené :

```
Odstrániť pretek 
\rightarrow 1 = 01 Barcelona
   2 = 02 Orleans
```
→ Dáta musia byť vymazané za každý pre tek samostatne. Označte číslo preteku alebo stlačte

K vymazaniu dát nasledujúceho preteku

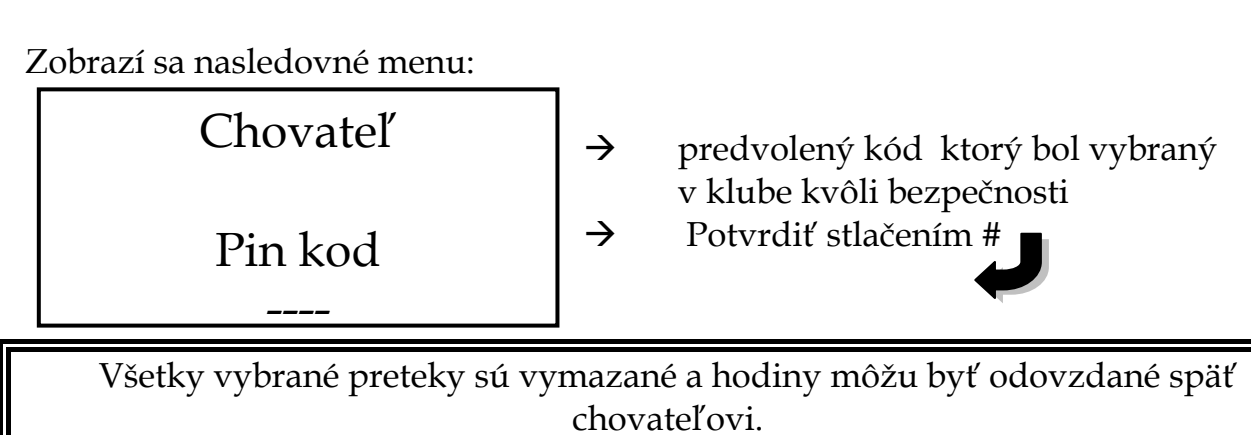

# Kapitola 17: Odsun dát a programov do hodín

Umiestnite hodiny do PC Základnej Stanice a uistite sa ,že je pripojená k vášmu PC nulovým modem káblom!!!!!!!

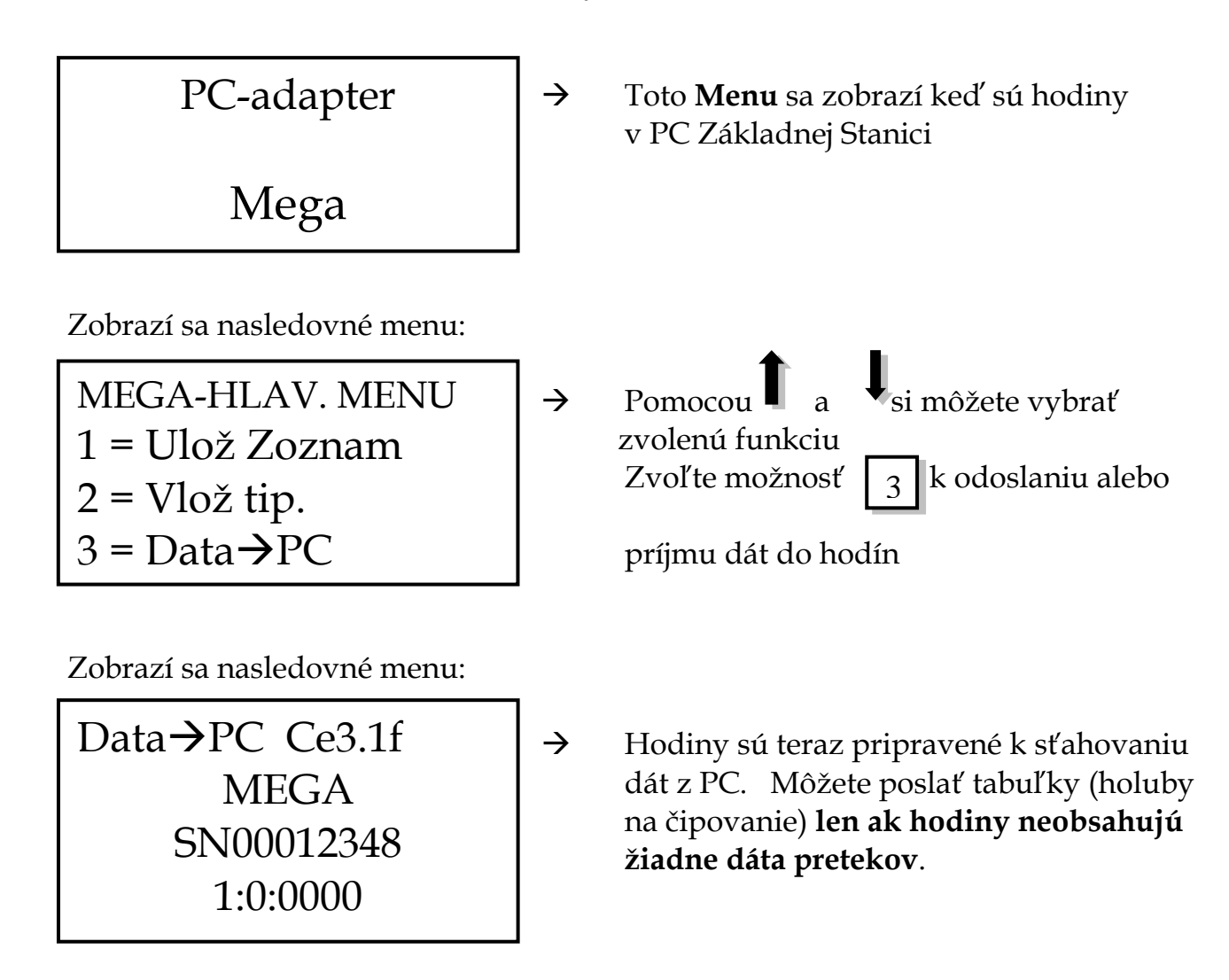

Funkcia 3 bude aktivovať pripojené hodiny k odosielaniu a príjmu dát z PC.

### Kapitola 18: Najčastejšie kladené otázky a riešenie problémov

Košovacia anténa neregistruje žiadny eKrúžok?

- Skontrolujte pripojenia káblov do a zo základnej stanice
- Košovacia anténa je príliš blízko kovu
- Chybný ekrúžok
- Prejdite ekrúžkom pomalšie cez anténu

Atómové hodiny nefungujú?

- Skontrolujte všetky káblové zapojenia
- Atómové hodiny nemajú signál
- Atómové hodiny sú príliš blízko kovu
- Vymeňte batérie

PC Základná Stanica neodosiela alebo neprijíma dáta z PC?

- Skontrolujte zapojenia káblov. Je to Nulový Modem Kábel?
- Kábel je chybný
- PC potrebuje nastaviť správny port
- Atómové hodiny sú stále pripojené

Tlačiareň netlačí?

- Skontrolujte pripojenie
- Nastavenia tlačiarne sú nesprávne

GPS nefunguje, aký môže byť problém?

- Napájací zdroj nie je pripojený
- PC kábel nie je zapojený
- GPS je príliš blízko PC
- GPS neprijíma signál
- Nie je signál
- Príliš veľa kovu blízko GPS
- Veľa ľudí stojacich blízko GPS
- GPS je chybné/nesvieti zelené svetlo/
- Priveľa zapnutých elektronických prístrojov

Co robiť ak nie je signál?:

- Umiestnite GPS prijímač k oknu
- Umiestnite GPS preč od PC
- Umiestnite GPS prijímač na iné miesto
- Ak je nablízku veľa ľudí, premiestnite GPS
- Ak je zapnutých veľa spotrebičov, vypnite niektoré z nich
- Počkajte dlhšie , pretože niekedy GPS potrebuje viac času na zachytenie signálu
- Vymeňte GPS (ak nesvieti zelené svetlo)
- Použite GPS počítačový program k vyhľadaniu satelitov

Pozor na Nedeľný pretek – hodiny môžu byť odbité len pre synchronizáciu času ale dáta nesmú byť vymazané. Po odbití hodín môžu byť výsledky vytlačené a hodiny vzané domov k pokračovaniu konštatovania holubov.

Vychutnajte si Mega System – vyvinutý a odskúšaný chovateľmi holubov pre chovateľov ….